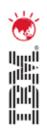

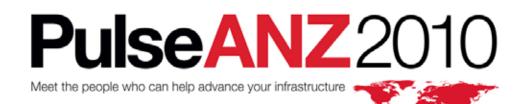

28-29 July Sydney, Australia

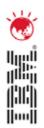

# **Maximo Everyplace**

Lori Landesman Product Designer and Architect

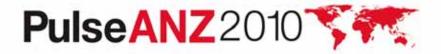

# What is Maximo Everyplace?

- Access to the same Maximo you use from desktop browsers, but with expanded browser support
  - Mobile Safari (for iPhone and iPod touch) is the first supported mobile browser
- Ability to configure screens for mobile devices running supported browsers through special App Designer features
  - Configuration happens on a desktop machine, not a mobile device

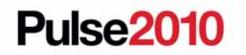

# Why do it?

- Connectivity is increasingly common
- Customers want quick access to specific Maximo functionality on a mobile device
- They don't want to have to download anything on to the device in order to get access to Maximo (Everyplace is entirely browser based; nothing to install/maintain on the device)
- They want the WYSIWYG configuration capabilities that the Maximo Application Designer provides
- They don't want to invest heavily in the devices

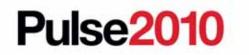

### **Representative Use Cases**

- My supervisors need to see work orders as they come in and react to them by changing status and assigning them (*reduce lag time*)
- My maintenance workers need to log their hours when they're actually doing the work (reduce errors in system; reduce paperwork)
- Management wants to check on KPIs (reduce unnecessary printouts; increase communication)

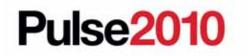

# What's included and not included

- New Application Designer functionality to make designing for different screen sizes easier
- A new look for Maximo applications that can be applied on a per-application basis. It makes interacting with Maximo easier on a touch screen
- No new apps are included. Rather, we're delivering the toolkit in the Application Designer to help customers make their own applications easier to use across a range of devices.
- All the functionality of Maximo 7.1.1.5 is available for use in Maximo Everyplace applications
- Use any control available from the Application Designer Control Palette

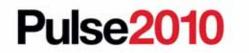

# The Approach: Use the Application Designer

- Start with an existing application. Clone it. (Or, create a new app from scratch.)
- Design for the right screen size by using the appropriate viewport.
- Make the screen elements touchscreen-friendly by switching to the mobile skin
- Eliminate anything that's not absolutely necessary: Strategic deletion
- Grant access via security groups
- Have users configure their mobile Start Center

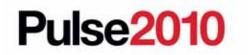

# **Does Maximo Everyplace replace Maximo Mobile?**

- No
- The two products serve different users with different needs

| Everyplace                                                      | Mobile                          |
|-----------------------------------------------------------------|---------------------------------|
| Requires connectivity: Data plan or WiFi                        | Supports disconnected use       |
| Supports iPhone and iPod<br>touch (more devices coming<br>soon) | Supports Windows Mobile devices |

• For some customers, having both products makes sense

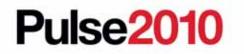

# **Does Maximo Everyplace work on a Blackberry?**

- No
- Everyplace adds support for the Mobile Safari browser only so far
- Maximo Everyplace will work on devices using browsers Maximo currently supports like IE and Firefox

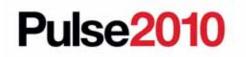

### **Short-Term Goals**

- General availability in Q3, 2010
- Expanded mobile browser support
  - Browsers using the webkit engine are the most likely targets as they seem to handle Maximo best.
  - Blackberry does not currently use a webkit-based browser, but plans to release one in Q3.

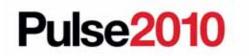

# Limited Release v. GA Plan

|                                           | Limited Release: Now                  | General Release: Q3                          |
|-------------------------------------------|---------------------------------------|----------------------------------------------|
| Languages supported                       | English only                          | All languages supported by Maximo            |
| Browsers supported in                     | iOS native browser (mobile Safari) on | iPad browser                                 |
| addition to Maximo-<br>supported browsers | iPhone and iPod touch                 | Adds Android 2.1 and higher's native browser |
| Maximo version required                   | Fixpack 7.1.1.5 or higher             | Fixpack 7.1.1.7                              |
| Connectivity (data plan or WiFi)          | Required for use                      | Required for use                             |

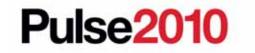

Meet the people who can help advance your infrastructure

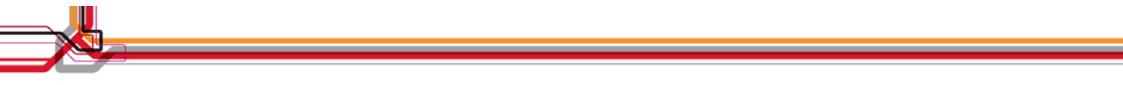

| Welcome, Mike Wilson                 |                        | ₽ <u>B</u> ulletin:    | s: (0) 🎓 <u>G</u> o To 🕮 <u>F</u> | eports 🏚 Start <u>C</u> enter 🔺 <u>P</u> rofile | ≪ <u>S</u> ign Out | ? <u>H</u> elp | IBM              |   |
|--------------------------------------|------------------------|------------------------|-----------------------------------|-------------------------------------------------|--------------------|----------------|------------------|---|
| Administration Report Admin          |                        |                        |                                   |                                                 |                    |                |                  |   |
|                                      | Change Content/Layo    | out 📲 Display Settings | Create New Te                     | mplate 🛛 🔏 Modify Existing Templ                | ate 😕 Up           | date Sta       | art Center       |   |
| Quick Insert 🥒 🖻 💼                   | 🤑 Bulletin Board : 🔻 F | ilter 🖓 i 🗊            |                                   |                                                 |                    |                | Ť                |   |
| A New Person                         | Subject                | Message                | Post Date                         | Expiration Date                                 | Viewe              | :d?            |                  |   |
| and New User                         |                        |                        |                                   |                                                 | N                  |                |                  |   |
|                                      |                        | There a                | re currently no bulletin          | board messages to view.                         |                    |                |                  | = |
| Security, Users and Groups 🥒 📼 💼     | ]                      |                        |                                   |                                                 |                    |                |                  |   |
| କ୍କୁ Users                           | Inbox / Assignments    |                        |                                   |                                                 |                    | -              |                  |   |
| ш                                    | Description            | Due Date               | Priori                            | ty Start Date                                   |                    | Route          | <u>Refresh</u>   |   |
| ပို့ညှို Security Groups             |                        |                        | No Assignments found              | -                                               |                    |                |                  |   |
|                                      | 1                      |                        |                                   |                                                 |                    |                |                  |   |
| People                               | KPI Graph              |                        |                                   |                                                 |                    | ı              | - <b></b>        |   |
|                                      | Last Run: 2/29/08 3:01 | PM                     |                                   |                                                 |                    |                | Update           |   |
| ະຫຼັ <sub>ດີ</sub> ນີ້ Person Groups |                        | o                      | -                                 | Status KPI<br>Current User Sessions             | Actual 1           | Target<br>500  | Variance<br>-499 |   |
| I                                    |                        | Current User Sessions  |                                   |                                                 |                    |                |                  |   |
| Workflow Configuration 🥒 🖻 🟦         | 300                    | 400 500 600            | 0                                 |                                                 |                    |                |                  |   |
| Workflow Designer                    | 200                    |                        | 800                               |                                                 |                    |                |                  |   |
|                                      | 100                    |                        | -900                              |                                                 |                    |                |                  |   |
| Roles                                |                        |                        |                                   |                                                 |                    |                |                  |   |
| Actions                              | 0-1                    |                        | -1000                             |                                                 |                    |                |                  |   |
| Actions                              |                        |                        |                                   |                                                 |                    |                |                  |   |
| Communication Templates              |                        |                        |                                   |                                                 |                    |                |                  |   |
|                                      | 1                      |                        |                                   |                                                 |                    |                |                  | ~ |
| Dulco2010                            |                        |                        |                                   | Most the peer                                   | olo who co         | n holn         |                  |   |
| <b>Pulse2010</b>                     |                        |                        |                                   | Meet the peop                                   |                    |                | 12               |   |

Meet the people who can help advance your infrastructure

|                                                                                    | Y Find:                                       | Select Action                 | 👻 🔛 🖃 🥔 🖕                                                                                                    | 124109 5.100                   |                                                                             |                  |
|------------------------------------------------------------------------------------|-----------------------------------------------|-------------------------------|----------------------------------------------------------------------------------------------------|--------------------------------|-----------------------------------------------------------------------------|------------------|
|                                                                                    |                                               |                               |                                                                                                    |                                |                                                                             | 33               |
| List Work O                                                                        | rder Plans                                    | Related Records Actua         | ls Safety Plan Log                                                                                                    | Failure Reporting              | Specifications                                                              |                  |
| Work Order                                                                         | r 1000                                        | Relocate Guard Rails Around   | Compressor                                                                                                    | Site BEDFORD                   | Attachments                                                                 | 9                |
| Location                                                                           |                                               | Boiler Room Reciprocating Cor |                                                                                                    | Class WORKORDER                | R Status                                                                    | WAPPR            |
| Asse                                                                               | t 11300 🎤                                     | Reciprocating Compressor- Ai  | r Cooled/100 CFI                                                                                                    | ork Type CM                    | Status Date                                                                 | 2/6/99 2:25 PM   |
| Configuration Item                                                                 | n 🥒                                           |                               |                                                                                                    | Account 6210-300-??            | ? 🔎 Inherit Status Changes?                                                 |                  |
| Parent WC                                                                          | D /                                           |                               | Fail                                                                                                    | ure Class                      | Accepts Charges?                                                            |                  |
| Classification                                                                     | n                                             | 1                             | Prob                                                                                                    | lem Code                       | ls Task?                                                                    |                  |
| Class Description                                                                  | 1                                             | ٩                             |                                                                                                    |                                | Under Flow Control?                                                         |                  |
| Launch Entry Name                                                                  | 3                                             | ~                             |                                                                                                    |                                | Suspend Flow Control?                                                       |                  |
|                                                                                    |                                               |                               |                                                                                                    |                                | Flow Action                                                                 | 2                |
|                                                                                    |                                               |                               |                                                                                                    |                                | Flow Action Assist?                                                         |                  |
| ob Details                                                                         |                                               | Asset Details                 | Priority                                                                                                    |                                |                                                                             |                  |
| Job Plan                                                                           | 1                                             | Asset U                       | and the second second se | ation Priority 5               |                                                                             |                  |
| PM                                                                                 | 1                                             | Warranties Exi                | st?                                                                                                    | Priority 2                     |                                                                             |                  |
| Safety Plan                                                                        | SPLAN1                                        | SLA Applie                    | ed? Priority                                                                                                    | Justification                  |                                                                             |                  |
| Contract                                                                           | 2                                             | Charge to Stor                | re? Risk                                                                                                    | Assessment                     |                                                                             |                  |
| ultiple Assets,Lo                                                                  | cations and CIs                               | Filter                        |                                                                                                    |                                |                                                                             | Dannies J        |
| 5 St. 19                                                                           |                                               | Configuration Item            | Target Description                                                                                                    |                                | Sequence Progr                                                              |                  |
|                                                                                    |                                               |                               | No rows to display.                                                                                                    | 16.<br>16                      | 52                                                                          | 18 00-           |
|                                                                                    |                                               |                               |                                                                                                    |                                | Select 🔹 💌 🔤                                                                | Clear All New Ro |
|                                                                                    |                                               |                               |                                                                                                    |                                |                                                                             |                  |
| cheduling Inform                                                                   | ation                                         |                               |                                                                                                    |                                | Follow-up Work                                                              |                  |
| cheduling Inform<br>Target Star                                                    |                                               | 1 ED                          | Actual Start                                                                                                    |                                | Follow-up Work                                                              | cord             |
|                                                                                    | t 12/31/98 8:00 AM                            |                               | Actual Start<br>Actual Finish                                                                                                    |                                | Originating Rec                                                             |                  |
|                                                                                    | t 12/31/98 8:00 AM<br>12/31/98 3:00 PM        |                               |                                                                                                    |                                | Originating Rec                                                             | ass              |
| Target Star<br>Target Finish                                                       | t 12/31/98 8:00 AM<br>h 12/31/98 3:00 PM<br>t | B                             | Actual Finish                                                                                                    |                                | Originating Rec<br>Originating Record Cl                                    | lass             |
| Target Star<br>Target Finish<br>Scheduled Star                                     | t 12/31/98 8:00 AM<br>h 12/31/98 3:00 PM<br>t |                               | Actual Finish<br>Duration *                                                                                                    |                                | Originating Rec<br>Originating Record Cl<br>Has Follow-up Wo                | lass             |
| Target Star<br>Target Finish<br>Scheduled Star<br>Scheduled Finish                 | t 12/31/98 8:00 AM<br>h 12/31/98 3:00 PM<br>t |                               | Actual Finish<br>Duration *                                                                                                    | 10:00                          | Originating Rec<br>Originating Record Cl<br>Has Follow-up Wo<br>Interruptil | lass             |
| Target Star<br>Target Finish<br>Scheduled Star<br>Scheduled Finish<br>Predecessors | t 12/31/98 8:00 AM<br>12/31/98 3:00 PM<br>t   |                               | Actual Finish<br>Duration *<br>Time Remaining                                                                                                    | 10:00<br>rvisor MILLER         | Originating Rec<br>Originating Record CI<br>Has Follow-up Wo<br>Interruptit | lass             |
| Target Star<br>Target Finish<br>Scheduled Star<br>Scheduled Finish<br>Predecessors | t 12/31/98 8:00 AM<br>12/31/98 3:00 PM<br>t   |                               | Actual Finish<br>Duration *<br>Time Remaining<br>Supe                                                                                                    | 10:00<br>rvisor MILLER<br>Crew | Originating Rec<br>Originating Record Cl<br>Has Follow-up Wo<br>Interruptit | lass             |

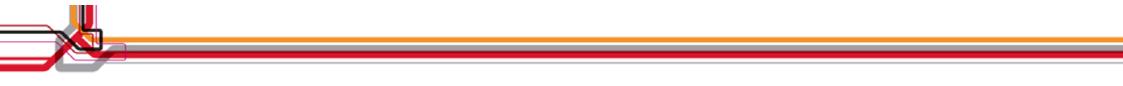

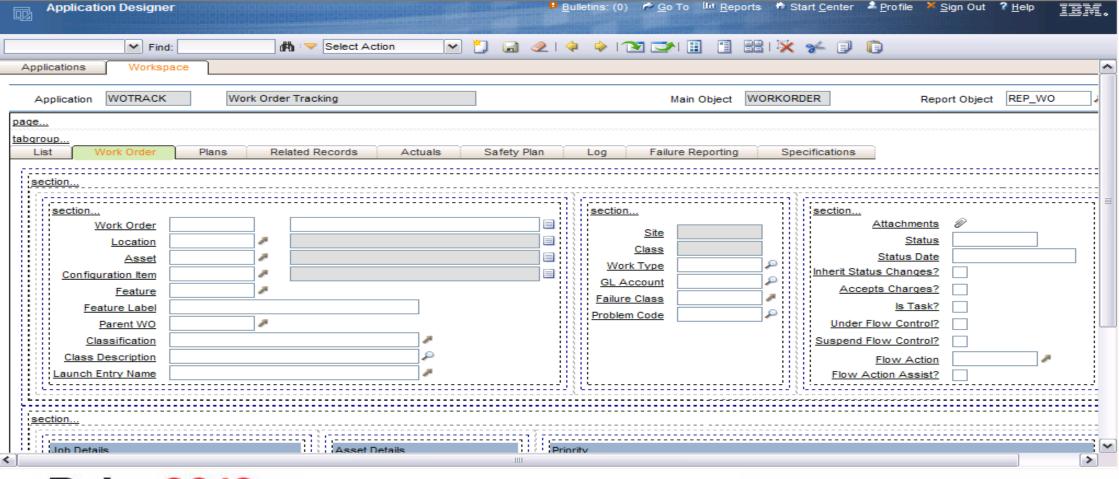

Pulse2010

Meet the people who can help advance your infrastructure

#### **Application Designer – Create Mobile Applications**

| Application Designer                            | ♥ Bulletins: (2) P Go To Ш Reports III Start Center III Profile X Sign Out ? Help 直蓋頭。 |
|-------------------------------------------------|----------------------------------------------------------------------------------------|
| 💌 Find: 🕅 🤝 Select Action 💌 🎽 🛃                 | 2   💠 🔿 💌 💌 📳 🕌   🔆 🌾 🗊 📋                                                              |
| Applications Workspace                          |                                                                                        |
| Application MWOTRACK Work Order Tracking Mobile | Main Object WORKORDER Report Object REP_WO                                             |
| page                                            |                                                                                        |
| List Main                                       |                                                                                        |
|                                                 |                                                                                        |
| tablebody<br>Work Order Description             |                                                                                        |
|                                                 |                                                                                        |
|                                                 | Work Order Tracking     Start Center     Sign Out     IBM       ▼     ■     ■     ■    |
| (480 × 268)                                     |                                                                                        |
|                                                 |                                                                                        |
|                                                 | List Main                                                                              |
|                                                 | Work Orders 🔍 🔶 1-20                                                                   |
|                                                 | Work Order Description                                                                 |
|                                                 | 1148 Install Centrifugal Pump                                                          |
|                                                 | 1018 Paint Guard Rail Around #1 Fan                                                    |
|                                                 | 1013 Inspect and Repair Pump as Required                                               |
|                                                 | 1695     Condensate Return Pump Leaking       7331     Engineering and lewout drawings |
|                                                 |                                                                                        |
|                                                 |                                                                                        |
|                                                 |                                                                                        |

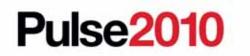

Meet the people who can help advance your infrastructure

| Find:                                                                                                    | Select Action 🔽 🏹 🛃 🧶 I |                |                                                     |                   |                   |
|----------------------------------------------------------------------------------------------------|-------------------------|----------------|-----------------------------------------------------|-------------------|-------------------|
| Applications Workspace                                                                                            |                         | * * 10210      |                                                     |                   |                   |
| plication WOTRACK Work Order Tracking                                                                             | Is Mobile?              | Viewport Phone | e wide (480 s 😪 Main Object                         | WORKORDER Rep     | ort Object REP_WO |
| e<br>group<br>List Work Order Plans Related R                                                                     |                         | Log Fa         | ailure Reporting Specific                           | ations            |                   |
| n) Advanced Search 🔻 😡 Save Query 💌 🛷 Boo<br>ork Orders I ➡ Filter offont I ⊐ I + + + + + + + + + + + + + + + + + | (marks                  |                |                                                     |                   | Lownload   ?   =  |
| Work Order + Description                                                                                          | Location Asset          | Status         | s Scheduled Sta                                     | t <u>Priority</u> | Site              |
|                                                                                                    |                         |                | iDhono sizo co                                      | mas pro load      | od: odd           |
|                                                                                                    |                         |                | iPhone size co<br>others via a do<br>corresponds to | main. The Vie     | wport size        |
|                                                                                                    |                         |                | -                                                   |                   |                   |

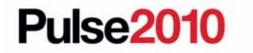

Meet the people who can help advance your infrastructure

# Adding a Viewport to the Domain

|                         |                                                                                                    | RALN Domain |                  |                         |                     | 🖽 i ? i 🛛         |
|-------------------------|----------------------------------------------------------------------------------------------------|-------------|------------------|-------------------------|---------------------|-------------------|
|                         | Select Action 🔽 🖃 🧶 🔝                                                                                                    |             |                  |                         |                     |                   |
|                         | Domain Des viewport                                                                                                    | Do<br>Data  | ype ALN          | Viewports               |                     |                   |
|                         |                                                                                                    | ALN Domain  | 👂 Filter 💥 讨 🍦 💡 | 🖕 1 - 8 of 8 🔶          |                     | By Download   ? = |
|                         |                                                                                                    | Value       |                  | Description             | Organization 🗢      | <u>Site</u> ≑     |
|                         |                                                                                                    | 1041        | 600              | Default (1041x600)      | P                   | 2 🕯               |
| Domains Filter dit a    | fuing the desired                                                                                                    | 🗌 🕨 320x    | 16               | iPhone (320 x 416)      | ş                   |                   |
| Add domains by speci    | lying the desired                                                                                                    | 🗋 🕨 320x    | 33               | Android                 | P                   |                   |
| resolution in the value | field The next                                                                                                    | □ ▶ 480×    | 68               | iPhone wide (480 x 268) | ۾<br>ا              |                   |
|                         | neiu. The next                                                                                                    | □ ► 533x    | 20               | Android Wide            | P                   |                   |
| time you go to the Apr  | lication                                                                                                    | □ ► 730x    | 74               | iPad                    | A.                  |                   |
|                         |                                                                                                    | □ ▶ 954x    | 36               | iPad Wide               | ٩٩                  |                   |
| Designer the new view   | Select Action       Image: Containing on the select action         Image: Containing on the select action       Image: Containing on the select action         Image: Containing on the select action       Image: Containing on the select action         Sepecifying the desired value field. The next action action act |             |                  |                         |                     |                   |
| <b>U</b>                | iportio                                                                                                    | V           | ue *             |                         | Organization        | 10                |
| avallable.              |                                                                                                    | Descrin     | 0.0              |                         |                     | ie l              |
|                         |                                                                                                    | Descrip     | 201              |                         | one -               |                   |
|                         |                                                                                                    |             |                  |                         | View/Modify Conditi | ions New Row      |
|                         |                                                                                                    |             |                  |                         |                     | OK Cancel         |

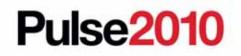

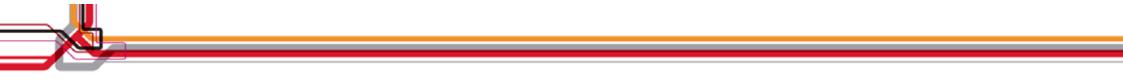

|                                                                                                    | Pulletins: (0) ← Go To Lu Reports ← Start Center ▲ Profile × Sign Out ? Help |
|----------------------------------------------------------------------------------------------------|------------------------------------------------------------------------------|
| Applications Workspace Application WOTRACK2 LL Work Order Tracking Is Mobile?  Page tabgroup List Work Order  Work Order  Description | Viewport Phone wide (480 Main Object WORKORDER Report Object REP_WO          |
| Pulse2010                                                                                                    | Meet the people who can help<br>advance your infrastructure                  |

#### Use the new application on any device with a supported browser

| LL Work Order Tracking |                 |                                | Start <u>C</u> enter <u>S</u> ign Out |        |
|------------------------|-----------------|--------------------------------|---------------------------------------|--------|
| Find:                  | - 🔍 👻           |                                |                                       |        |
|                        |                 |                                |                                       |        |
| List Work Order        |                 |                                |                                       | =      |
| Work Order             |                 |                                | The Viewport size is saved in         |        |
| Description            | Relocate Guard  | l Rails Around Compressor 🔤 🗔  | the presentation and helps            |        |
| Location               | BR300           | >>                             | you design better apps in the         |        |
| Description            | Boiler Room Re  | eciprocating Compressor 🛛 🗔    | Application Designer, but it          |        |
| Asset                  | 11300           | >>                             | doesn't limit the user's ability      |        |
| Description            | Reciprocating ( | Compressor- Air Cooled/100 C 🔛 | to use the same app on                |        |
| Status                 | WAPPR           |                                | different devices. Shown              |        |
| Priority               | 2               |                                | here: a Work Order clone              |        |
| Work Type              | CM              |                                |                                       |        |
| GL Account             | 6210-300-???    |                                | designed for an iPhone                |        |
| Failure Class          |                 | »>                             | screen, but viewed at                 |        |
| Problem Code           |                 |                                | 1024x768 resolution on a              |        |
| Owner                  |                 |                                |                                       |        |
| Supervisor             | MILLER          | >>                             | laptop.                               | ►<br>► |
|                        |                 |                                |                                       |        |

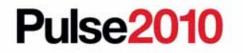

### **Start Center**

| Welcome, Mike Wilson                     | 1:12 PM<br>Start <u>C</u> enter | <u>S</u> ign Out | IEM. |  |
|------------------------------------------|---------------------------------|------------------|------|--|
| Favorite Applications                    |                                 |                  |      |  |
| Report Problem                           | ×                               |                  |      |  |
| Work Status                              |                                 | 1/2              |      |  |
| Result Set Filter > Q<br>Chart Type: BAR | View By: Work Type              |                  |      |  |
| \ (By Work Ty                            | /pe)                            |                  |      |  |
| 8                                        |                                 |                  |      |  |
|                                          |                                 | сп.              | G    |  |

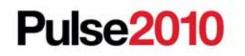

# Work Order Clone: List Page

| Work Status | 1               | :13 PM<br>Start <u>C</u> enter | <u>S</u> ign Out |   |
|-------------|-----------------|--------------------------------|------------------|---|
|             | Find:           |                                | 2.9. 4.4.        |   |
|             | > 🖂 📖 🖂         |                                |                  |   |
| List        | ork Order Plar  |                                |                  |   |
| Work Ord    | ers 🔍 🗇 1 - 3 c | of 3 🤿                         | <i>a</i>         | C |
| Work Order  | • Description   |                                |                  |   |
| 6007        | Air Filter - Ch | neck-out                       |                  |   |
| 6008        | Fire Door Cab   |                                |                  |   |
|             |                 | + 🗰                            | । <b>ज</b>       |   |

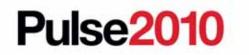

# **Areas for Future Investigation**

- Barcoding
- Uploading attachments, like photos
- Map/GPS integration

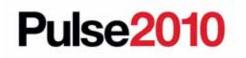

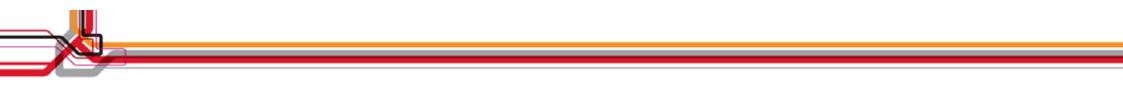

# **Demonstration**: Maximo on an iPhone

# **Demonstration: Creating Mobile Apps**

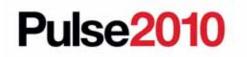

Meet the people who can help advance your infrastructure

# Stay connected... Join, follow and participate...

- Join the IBM Asset Management Community: <u>http://www.ibm.com/communities/assetmanagement/</u>
- Follow the IBM Asset Management Team Blog: <u>http://www.ibm.com/blogs/assetmanagement/</u>
- Join the IBM Asset Management Group on LinkedIn: <u>http://ow.ly/18mpS</u>
- Follow the IBM Asset Management playlist on YouTube: <u>http://ow.ly/18hhU</u>
- Follow MaximoMary on Twitter
- ✓ IBM Asset Management on Flickr: <u>http://www.flickr.com/photos/38458067@N08/</u>

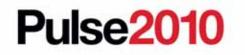

#### **Trademarks and disclaimers**

Intel, Intel logo, Intel Inside, Intel Inside logo, Intel Centrino, Intel Centrino logo, Celeron, Intel Xeon, Intel SpeedStep, Itanium, and Pentium are trademarks or registered trademarks of Intel Corporation or its subsidiaries in the United States and other countries./ Linux is a registered trademark of Linus Torvalds in the United States, other countries, or both.

Microsoft, Windows, Windows NT, and the Windows logo are trademarks of Microsoft Corporation in the United States, other countries, or both. IT Infrastructure Library is a registered trademark of the Central Computer and Telecommunications Agency which is now part of the Office of Government Commerce. ITIL is a registered trademark, and a registered community trademark of the Office of Government Commerce, and is registered in the U.S. Patent and Trademark Office. UNIX is a registered trademark of The Open Group in the United States and other countries. Java and all Java-based trademarks are trademarks of Sun Microsystems, Inc. in the United States, other countries, or both. Other company, product, or service names may be trademarks or service marks of others. Information is provided "AS IS" without warranty of any kind.

The customer examples described are presented as illustrations of how those customers have used IBM products and the results they may have achieved. Actual environmental costs and performance characteristics may vary by customer.

Information concerning non-IBM products was obtained from a supplier of these products, published announcement material, or other publicly available sources and does not constitute an endorsement of such products by IBM. Sources for non-IBM list prices and performance numbers are taken from publicly available information, including vendor announcements and vendor worldwide homepages. IBM has not tested these products and cannot confirm the accuracy of performance, capability, or any other claims related to non-IBM products. Questions on the capability of non-IBM products should be addressed to the supplier of these products.

All statements regarding IBM future direction and intent are subject to change or withdrawal without notice, and represent goals and objectives only.

Some information addresses anticipated future capabilities. Such information is not intended as a definitive statement of a commitment to specific levels of performance, function or delivery schedules with respect to any future products. Such commitments are only made in IBM product announcements. The information is presented here to communicate IBM's current investment and development activities as a good faith effort to help with our customers' future planning.

Performance is based on measurements and projections using standard IBM benchmarks in a controlled environment. The actual throughput or performance that any user will experience will vary depending upon considerations such as the amount of multiprogramming in the user's job stream, the I/O configuration, the storage configuration, and the workload processed. Therefore, no assurance can be given that an individual user will achieve throughput or performance improvements equivalent to the ratios stated here.

Prices are suggested U.S. list prices and are subject to change without notice. Starting price may not include a hard drive, operating system or other features. Contact your IBM representative or Business Partner for the most current pricing in your geography.

Photographs shown may be engineering prototypes. Changes may be incorporated in production models.

© IBM Corporation 1994-2010. All rights reserved.

References in this document to IBM products or services do not imply that IBM intends to make them available in every country.

Trademarks of International Business Machines Corporation in the United States, other countries, or both can be found on the World Wide Web at http://www.ibm.com/legal/copytrade.shtml.

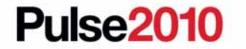